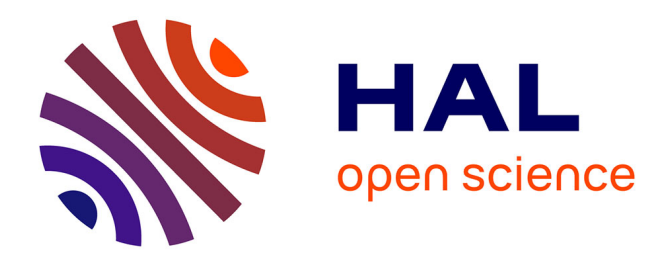

# **FROG interface de livres numériques inclusifs pour lecteurs dyslexiques.**

Frédérique Krupa, Daphné Bard, Sophie Hamon

# **To cite this version:**

Frédérique Krupa, Daphné Bard, Sophie Hamon. FROG interface de livres numériques inclusifs pour lecteurs dyslexiques.. IHM'23 - 34e Conférence Internationale Francophone sur l'Interaction Humain-Machine, AFIHM; Université de Technologie de Troyes, Apr 2023, Troyes, France. hal-04046405

# **HAL Id: hal-04046405 <https://hal.science/hal-04046405>**

Submitted on 25 Mar 2023

**HAL** is a multi-disciplinary open access archive for the deposit and dissemination of scientific research documents, whether they are published or not. The documents may come from teaching and research institutions in France or abroad, or from public or private research centers.

L'archive ouverte pluridisciplinaire **HAL**, est destinée au dépôt et à la diffusion de documents scientifiques de niveau recherche, publiés ou non, émanant des établissements d'enseignement et de recherche français ou étrangers, des laboratoires publics ou privés.

# FROG interface de livres numériques inclusifs pour lecteurs dyslexiques

Inclusive digital book interface for dyslexic readers

### Frédérique Krupa

L'École de design Nantes Atlantique Nantes, France f.krupa@lecolededesign.com

Daphné Bard Univ. de Technologie de Compiègne Compiègne, France

Sophie Hamon MOBiDYS Nantes, France

## ABSTRACT

Every year, thousands of children suffer the repercussions of DYS disorders characterised by difficulties in processing information that impact their ability to communicate, interact and learn. Thus MOBiDYS, with its FROG digital book format reading solution, allows DYS audiences to have better access to written material. This format offers fifteen reading aids to help dyslexic readers decipher, understand and retain better. FROG's first version needed ergonomic improvements, so MOBiDYS worked with the Digital Design Lab at the école de design Nantes Atlantique to redesign the user interface of the FROG reading tools, moving from a flat menu interface with confusing navigation to an intuitive interface with a logical hierarchization of the tools. Design proposals were then prototyped and tested in two phases by DYS children, leading to FROG's second version currently being implemented.

# CCS CONCEPTS

• Human-centered computing  $\rightarrow$  Accessibility design and evaluation methods; Accessibility systems and tools.

Frédérique Krupa, Daphné Bard, Sophie Hamon. 2023. FROG interface de livres numériques inclusifs pour lecteurs dyslexiques. IHM'23 : Actes étendus de la 34ème conférence Francophone sur l'Interaction Humain-Machine, April 03–06, 2023, Troyes, France.

# **KEYWORDS**

Interactive e-Books; Dyslexia; Learning Disabilities; Reading Difficulties; User Experience.

### RÉSUMÉ

Chaque année, des milliers d'enfants subissent les répercussions des troubles DYS caractérisés par des difficultés de traitement de l'information qui impactent leur capacité à communiquer, interagir et apprendre. Ainsi, MOBiDYS, avec son format de livre numérique FROG, permet aux publics DYS d'avoir un meilleur accès à la langue écrite. Ce format propose quinze aides à la lecture pour aider les lecteurs dyslexiques à mieux déchiffrer, comprendre et retenir. La première version de FROG avait besoin d'améliorations ergonomiques. MOBiDYS a donc travaillé avec le Digital Design Lab de l'école de design Nantes Atlantique pour refaire l'interface utilisateur des outils de lecture. Les propositions ont ensuite été prototypées et testées en deux phases par les enfants de la DYS, ce qui a conduit à la seconde version de FROG actuellement en cours de déploiement.

# MOTS CLÉS

e-Books interactifs ; Dyslexie ; Difficultés d'apprentissage ; Expérience Utilisateur.

# INTRODUCTION

Selon la classification Internationale des Maladies de l'Organisation Mondiale de la Santé, 5 à 15% des enfants en âge d'aller à l'école sont atteints de troubles spécifiques du langage et des apprentissages. [1] C'est afin de permettre aux publics DYS une meilleure accessibilité des écrits, et garantir son insertion dans le tissu social, que naquit le projet de l'entreprise MOBiDYS. Son origine tient de l'association de trois métiers : celui de l'orthophonie, du numérique, et de l'édition. Cette multidisciplinarité permit d'aboutir à sa mission principale : l'application des dernières avancées des recherches neurolinguistiques au service des besoins des enfants dys pour accéder à la lecture : compensation et aménagement. L'entreprise a élaboré et exploite désormais le format FROG. Il s'agit d'un format de lecture de livre numérique e-PUB 3. Il comporte un jeu d'options de structuration des écrits numériques (couleurs, balisage, espacement, saut de ligne, surlignement, audio etc...) permettant une configuration spécifique du design du texte selon les besoins propres à chacun des enfants DYS.

La première version du format FROG conçu par MOBiDYS en 2016 améliorait déja sensiblement la lecture, cependant l'interface n'était pas encore assez intuitive et exigeait de nouvelles évolutions. Notamment, Mobidys se demandait comment ameliorer la compréhension et l'affichage des 20 outils et aide à l'usage intuitif de cette interface ?

Pour répondre à cette question d'amélioration du design de l'interface numérique d'aide à la lecture, MOBiDYS a fait appel au Digital Design Lab. Ensemble, ils ont gagné un projet financé par

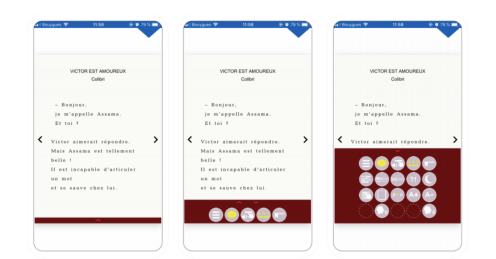

# Figure 1 : Première version de l'interface du format FROG.

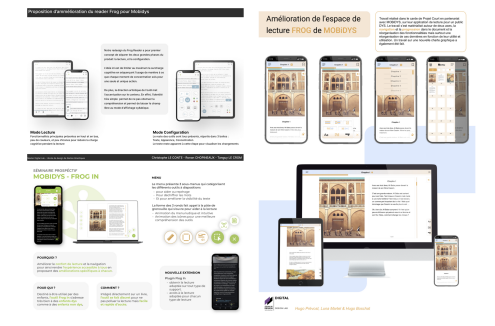

Figure 2 : Trois exemples de propositions réalisées par les étudiants de l'école de design

le programme Pays de Loire Recherche & Innovation sur deux ans, avec les partenaires Canadiens MultiSens.

# LA PREMIÈRE SOLUTION FROG

Pour concevoir le format FROG, MOBiDYS s'est appuyé sur des méthodes d'apprentissage validées et reconnues par des experts en orthophonie. L'objectif était de créer un format de livre numérique qui améliore et facilite la lecture pour les personnes atteintes de troubles dyslexiques, en ajoutant une couche supplémentaire à l'expérience de lecture numérique. L'utilisation de la technologie numérique pour aider les publics DYS est maintenant largement reconnue, et son impact positif sur l'apprentissage et la lecture ne doit pas être sous-estimé[2].

En effet, des études ont prouvé que des aménagements dans la présentation du texte peuvent améliorer les performances de lecture et la compréhension du contenu. C'est pourquoi le fait de changer la police, sa taille, l'interligne et l'interlettrage, la longueur des lignes et l'alignement du texte sont des recommandations issues de nombreuses études et de recherches empiriques en psychologie et dans l'education.[3, 4] Les tablettes, plus encore que les ordinateurs portables et smartphones, peuvent être une option intéressante pour garder une certaine mobilité ainsi qu'une plage de lecture suffisamment importante pour lire avec de plus grandes polices de caractères, des interlignes et un espacement plus important. [5] De plus le découpage du texte en unités de sens brèves facilite le traitement de l'information contenu dans l'énoncé. Ceci aide alors à fluidifier la lecture et à la compréhensoin de la tâche. [6]

Finalement, les outils sélectionnés servent donc à faciliter le décodage (police, zoom, coloration phonémique ou syllabique...), aider à la compréhension (définition contextualisées, mise en évidence des unités de sens) ainsi que focaliser l'attention et le regard (fenêtre de lecture, règle, surlignage alterné des lignes...).

Cependant des remontées des premiers abonnés SONDO (l'offre Mobidys de bibilothèque numérique pour les établissements scolaires contenant les livres Frog) ont permis d'identifier au moins trois points importants à remédier concernant l'interface en elle même. D'abord il y avait un manque de decouvrabilité de l'étendue des options. La première version de la barre d'outils s'ouvrait par défaut sur une première ligne de 6 outils, puis était ouverte dans son entièreté en appuyant sur un autre chevron. Or ce deuxième chevron était rarement identifié par les enfants qui pensaient alors que les options étaient au nombre de 6 (voir Figure 1). Ensuite une fois la barre d'outils deployée en entier, cette dernière accaparait trop de place sur l'écran et cachait le texte sur lequel on appliquait les options en question. De plus, cette trop grande occupation visuelle de la barre d'outils perturbait le regard des lecteurs et finissait par les déconcentrer. Finalement, une volonté de remodéliser et moderniser l'ensemble de l'interface est née, la première version venant de fêter ses cinq ans.

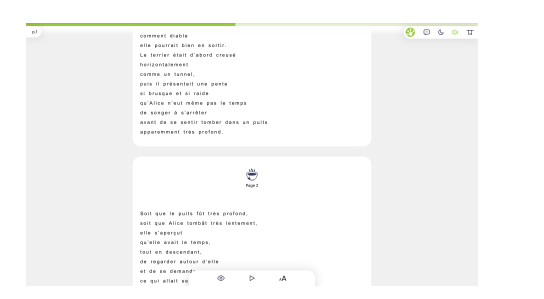

(a) Maquette 1, avec la barre d'outils pliée en bas et le menu déroulant FROG en haut à droite

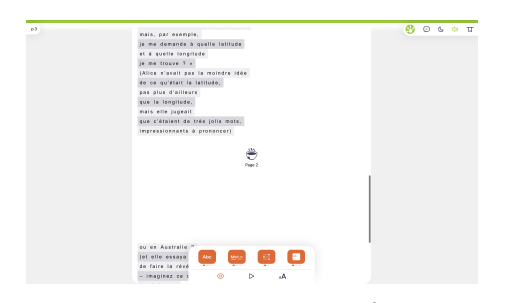

(b) Maquette 2, avec la barre d'outils dépliée sur l'option de formatage du texte et le menu déroulant FROG en haut à droite.

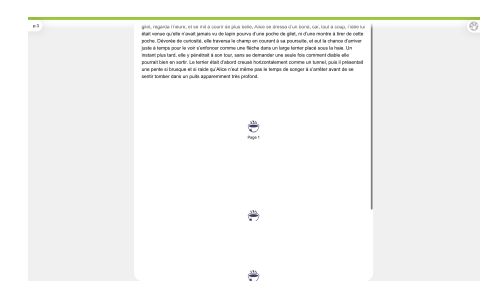

(c) Maquette 2 montrant le swipe vertical entre les pages

# LES GRANDES LIGNES DU PROJET : MÉTHODOLOGIE ET DÉROULEMENT

Pour commencer une grande table ronde a été organisée avec les étudiants du Digital Design Lab et tous les partenaires du projet. Cet évènement s'étant déroulé pendant la période du Covid-19, les rencontres avec les utilisateurs étaient restreintes, voire interdites. Des vidéos d'écoliers utilisant la première version de l'application sur tablette et sur ordinateur ont été visionnées. Ces ressources ont permis aux étudiants de visionner l'usage du livre Frog par les enfants atteints de trouble dys, afin de mieux appréhender leurs besoins.

Ensuite, les étudiants se sont regroupés en cinq trios encadrés par Heidi Ghernati, enseignant au Digital Design Lab et fondateur de l'agence de design Bakasable, et Eve Jarnoux, orthophoniste. Ces cinq groupes ont travaillé pendant 5 jours sous forme de sprint sur des maquettes de la restructuration de l'interface. Les éléments les plus probants de chacune des maquettes ont été séléctionnés par MOBiDYS puis prototypés en trois versions différentes par Heidi Ghernati et Bakasable.

Puis s'en est suivi deux phases de tests. La première servit à tester les trois nouveaux prototypes sur le public ciblé et à comparer leurs utilisations par rapport à la première version. La deuxième était axée sur la bonne prise en main de la barre d'outils à laquelle avait abouti Bakasable suite au résultat de la première phase de test. Cette itération de tests utilisateurs et d'améliorations se différentie d'une approche strictement heuristique, où l'avis d'experts est souvent considéré comme suffisant quand des contraintes budgétaires et temporelles sont prépondérantes.

Vint alors le deuxième workshop dont le but a été d'appliquer la nouvelle barre d'outils validée par les phases d'expérience utilisateur à d'autres types de formats : la bande dessinée, le roman et le manuel scolaire. Ces améliorations permettraient d'inscrire le projet FROG-IN dans la veine du Design Universel, donnant l'opportunité à toute la population de bénéficier d'une lecture facilitée en réduisant l'effort cognitif.

# LES RÉSULTATS DU PROJET

En plus des problématiques déjà soulevées par MOBiDYS, la table ronde a permis d'identifier d'autres points de frictions de l'interface qui n'avaient pas forcément été identifiés auparavant. D'abord il n'existait pas de hiérarchie entre les différentes fonctionnalités, elles étaient toutes présentées au même niveau sans aucune organisation. Cette présentation unidimensionnelle des options provoquent des incohérences entre certaines fonctionnalités, par exemple celle de trames par rhèses et trame par lignes. De plus, l'iconographie utilisée pour certaines des options est peu explicite, surtout sans labels pour accompagner le pictogramme et le menu "burger" n'est pas assez intuitif. Il a aussi été observé notamment grâce aux vidéos que les enfants avaient des difficultés dans la navigation générale, essentiellement pour choisir un livre, tourner sa première page.

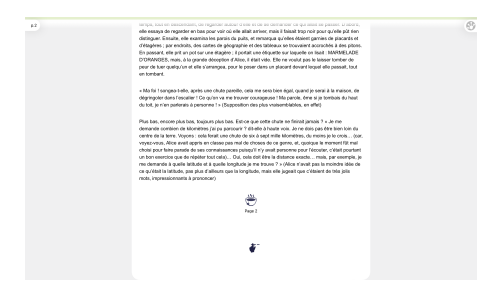

(d) Maquette 3 avec swipe horizontal pour changer de pages

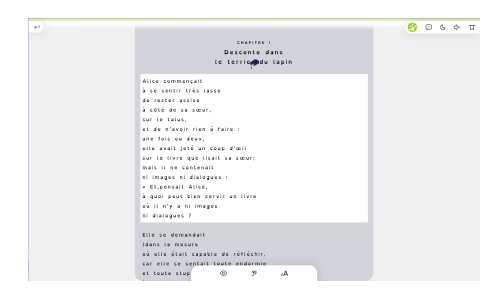

(e) Maquette 3 avec swipe vertical pour descendre dans la page et la barre d'outils en bas et le menu en haut à droite

Figure 3 : Version ordinateur des maquettes

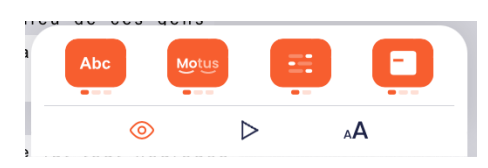

(a) Option de formatage du texte (aération, lignes en trames alternées, masque de lecture en rhèse, rhèses en trame alternées), maquette 1 et 2

Pour y remédier, plusieurs solutions ont émergé des recherches des étudiants en master Design UX de l'EDNA. Le point de convergence de la plupart des solutions était de guider l'usage, hiérarchiser les informations et les rendre plus intuitives en travaillant l'iconographie et repenser les micro-interactions. Certains ont donc choisi de classer les outils selon la fréquence d'utilisation, de mettre en avant les options que l'on va sélectionner/modifier plusieurs fois contrairement à certains paramètres plus rarement solicités. Ensuite les outils ont été intelligemment réorganisés en les regroupant par fonctions. Ainsi on passe d'un menu avec 20 outils au même niveau à une barre d'outils avec trois catégories principales. Majoritairement les trois catégories sont pour aider au repérage, pour déchiffrer les mots et pour améliorer la visiblité du texte. Certains ont préféré regrouper les paramètres d'affichage, la mise en forme du texte et le mode audio dans la barre d'outils puis de proposer des repères visuels accessibles par un bouton en haut à droite.

Suite à ce sprint créatif, trois prototypes ont été créés par Heidi Ghernati et Bakasable en RUST. Ces trois prototypes sont des variations des propositions et maquettes réalisées par les étudiants. Chaque maquette va proposer un système de navigation de page en page différent : la première propose une navigation par un scroll infini pour changer les pages (Figure 3a), la seconde est celle du swipe vertical (Figure 3c) et finalement la troisième est celle du swipe horizontal (Figure 3d), se rapprochant le plus de l'utilisation conventionnelle des livres.

Ces trois prototypes ont ensuite été testés par 78 élèves de 7 à 15 ans et en interne par les experts de Mobidys . Parmi les élèves, 45% d'entre eux avaient déjà lu au moins un livre sur SONDO. Cette première phase d'experimentation portait principalement sur le test d'une nouvelle organisation des icônes, sans utilisation globale de l'interface en conditions réelles de lecture. Elle servit à faire émerger la maquette numéro 3 (Figures 3d et 3e) comme maquette préférée par 42% des scolaires. En effet la navigation dans les pages par swipe horizontal et la navigation au sein d'une même page par swipe vertical fonctionne très bien, à la fois sur ordinateur et sur tablette. Tous ont aimé retrouver le mode de consultation d'un livre papier où l'on tourne les pages les unes apèrs les autres de droite à gauche. La barre de progression verte en haut aide à se situer dans le livre et certains boutons sont validés pour la suite de l'experimentation, comme la fonction pour changer la taille et la police du texte, l'utilisation des icones escargot et guépard pour la vitesse de narration avec un curseur et la visibilité du bouton FROG. Est également dressée une liste de questions à poser pour la prochaine phase de test afin d'essayer d'autres configurations. S'ensuit une deuxième phase de test en mars 2022. Cette fois-ci les testeurs sont 40 collégiens du département de l'Oise, ayant entre 11 ans et 15 ans, avec des troubles sévères du langage. Certains sont déjà très utilisateurs de SONDO, et une minorité découvrait le format FROG. Cette seconde expérimentation a permis de tester l'interface dans sa globalité en conditions réelles de lecture, et de valider les caractéristiques essentielles de la future barre d'outils. Elle est jugée plus moderne, plus organisée et plus simple par les élèves. La première version du menu est jugée comme un "gros pavé de boutons". Les différents nouveaux boutons comme les boutons

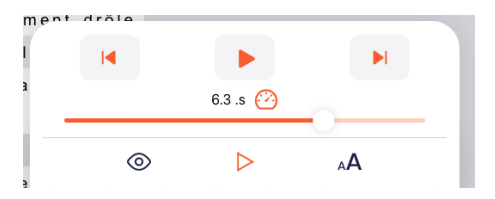

(b) Option vitesse de lecture, maquette 1. l'icone utilisé pour signaler la possibilité de changer la vitesse de la narration audio - la barre seul - pouvant signifier par erreur la possibilité d'avancer ou reculer dans le texte (comme une vidéo)

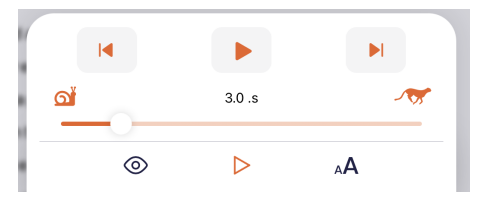

(c) Option vitesse de lecture, maquette 2.

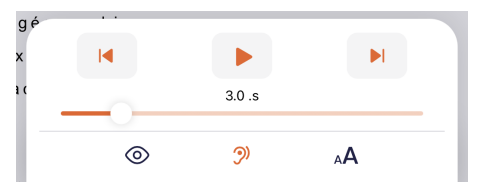

(d) Option vitesse de lecture, maquette 3. Des clones ont été testés : Oeil/Oreille/aA ou Oeil/Play/aA

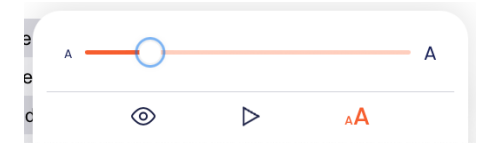

(e) Option changement de la taille de la police, maquette 1 et 2

Figure 4 : Différentes vues des trois versions des barres d'outils

"PLAY", "ZOOM", "OEIL", "ABC", "+", "LUNE" et "COLORISATION" ont tous été parfaitement compris sans besoin d'explication de la part de l'équipe, ainsi que les flèches gauche/droite servant à naviguer dans le livre. Les élèves ont particulièrement apprécié la fonction de lecture audio et les réglages associés à la vitesse de lecture, la signalétique escargot et leopard étant bien comprise (Figure 4c). Les fonctionnalités de colorisation des syllabes, de surlignage d'une ligne sur deux et de changement de polices et tailles de polices sont plébiscitées, un élève dit même que lorsqu'il est obligé de lire, "[il] met le texte en couleur et ça [lui] donne une petite aide et [il] lit plus rapidement." Cependant certaines améliorations encore sont à effectuer comme la visibilité de la règle de lecture et la maniabilité du curseur zoom ou vitesse.

Enfin, la version de l'interface actuellement validée et redéployée arbore un design épuré aux tons noirs et oranges sur fond blanc. Elle propose un classement des outils par trois onglets aux options tournantes, et intègre également un onglet globalisant toutes les options (Figure 5) :

- le raccourci "mise en forme du texte" pour accéder aux options de modification de la typographie, d'interlignage et de colorisation syllabique ou phonémique ;
- le raccourci "lecture" pour activer la lecture audio du texte ;
- le raccourci "taille du texte" pour modifier la taille de la police ;
- le bouton de compilation "menu" pour afficher l'ensemble des outils FROG.

L'interface intègre également une barre de menu en haut de l'écran permettant d'accéder directement aux paramètres de lecture généraux comme l'affichage de la règle de lecture, de l'option nuit et du mode silencieux désactivant la lecture audio au clic du texte.

# **CONCLUSION**

En démontrant la valeur ajoutée des tests utilisateurs sur un public ciblé fragile d'une interface utilisateur efficiente, cette étude de cas montre l'importance de travailler en testant l'application sur sa cible afin de dépasser l'approche heuristique. Les tests utilisateurs sont des actions très coûteuses à mener, et par conséquent deviennent souvent une étape sacrifiée face aux contraintes budgétaires et temporelles. De plus, la complexité logistique perturbée par des restrictions COVID et des confinements et le coût des recherches ont été facilités par le financement d'un programme régional de recherche et innovation. Sans cet apport significatif, les tests utilisateurs n'auraient pas pu être réalisés. Ainsi les nouveaux menus et plus généralement l'interface complète, restructurés au fil des phases ont pu être testés par les utilisateurs et non uniquement par quelques experts.

L'efficacité des améliorations du format FROG quant à la réduction de la charge cognitive prendra plus de temps à mesurer. Cependant elles lui ont permis de dépasser le statut de design inclusif pour atteindre celui de design universel en permettant à tout le monde de bénéficier d'une lecture facilitée.

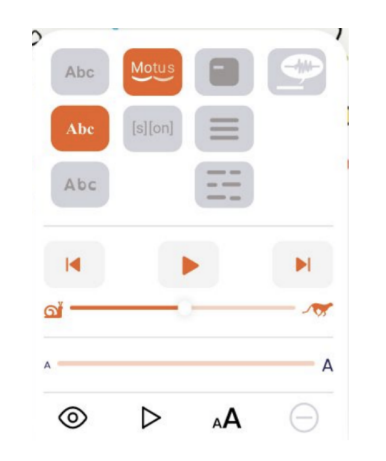

Figure 5 : Barre d'outils entièrement dépliée de la dernière version

A l'issu des deux tests utilisateurs, l'interface Frog, retenue et validée, est en déploiement dans l'ensemble des titres Frog. Aujourd'hui Mobidys a commencé l'actualisation des premiers livres et programmer la mutation totale des 400 titres prévus pour le 1er semestre 2023. Bien que les livres Frog soient en cours de migration vers la nouvelle barre de menus, Mobidys a décidé de faire cohabiter pour l'instant les deux versions pour remplacer au fur et à mesure les livres avec l'ancienne interface.

## REMERCIEMENTS

L'équipe voudrait remercier le programme du Pays de Loire Recherche & Innovation pour son support.

# RÉFÉRENCES

- [1] Geneva : World Health Organization (2022), International Classification of Diseases Eleventh Revision (ICD-11) for Mortality and Morbidity Statistics, License : [CC BY-ND 3.0 IGO](https ://creativecommons.org/licenses/by-nc-nd/3.0/igo/), [En ligne], Accessible depuis : https ://icd.who.int/browse11/
- [2] M. Kieken (2011), Impact de l'écran sur la lecture de l'adolescent dyslexique, Mémoire présenté en vue de l'obtention du Certificat de Capacité d'Orthophoniste, Université de Nice Sophia Antipolis
- [3] K. Galuschka, E. Ise, K. Krick, et G. Schulte-Körne (2014), *Effectiveness of Treatment Approaches for Children and Adolescents* with Reading Disabilities : A Meta-Analysis of Randomized Controlled Trials. PLoS ONE 9,2, e89900.
- [4] G. Schiavo et V. Buson (2014) , Interactive e-Books to support reading skills in dyslexia, Conférence : Workshop on Interactive e-Books for Children (iBOOC'14) à l'IDC 2014, Aarhus, Denmark
- [5] Hadopi (2022), Perceptions des limitations d'usages dans le secteur du livre numérique chez les déficients visuels et les publics DYS, [En ligne], Accessible depuis : https ://tinyurl.com/3d3jvv67
- [6] H. Chilles, B. Muller et F. Silva (2010/2012), La mise en évidence des unités de sens d'un texte, https ://tinyurl.com/npnpze6d, Groupe Recherche Formation dyslexie, Académie de Strasbourg